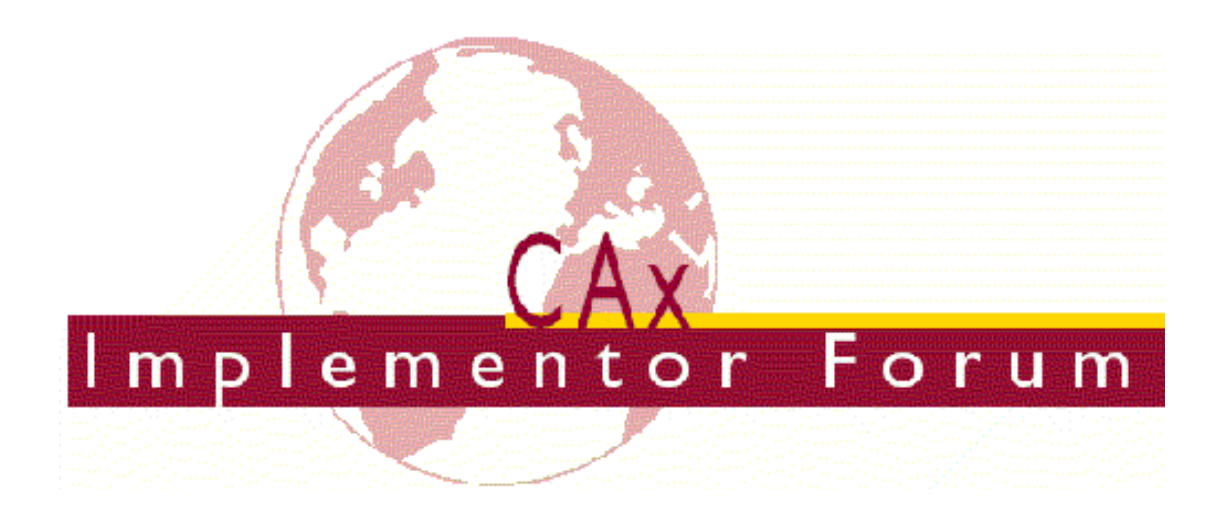

# **Recommended Practices for 3D Tessellated Geometry**

*Release 1.0*

December 17, 2015

#### **Contacts**

Jochen Boy ProSTEP iViP Association Dolivostraße 11 64293 Darmstadt / Germany [jochen.boy@prostep.com](mailto:jochen.boy@prostep.com) Alain Roche Dassault Systèmes

ACCR / PDES, Inc. 125 King Charles Circle Summerville, SC 29485 USA [phil.rosche@accr-llc.com](mailto:phil.rosche@accr-llc.com)

Phil Rosché

© CAx Implementor Forum

[alain.roche@3ds.com](mailto:alain.roche@3ds.com)

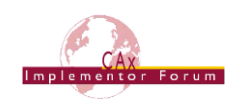

## *Table of Contents*

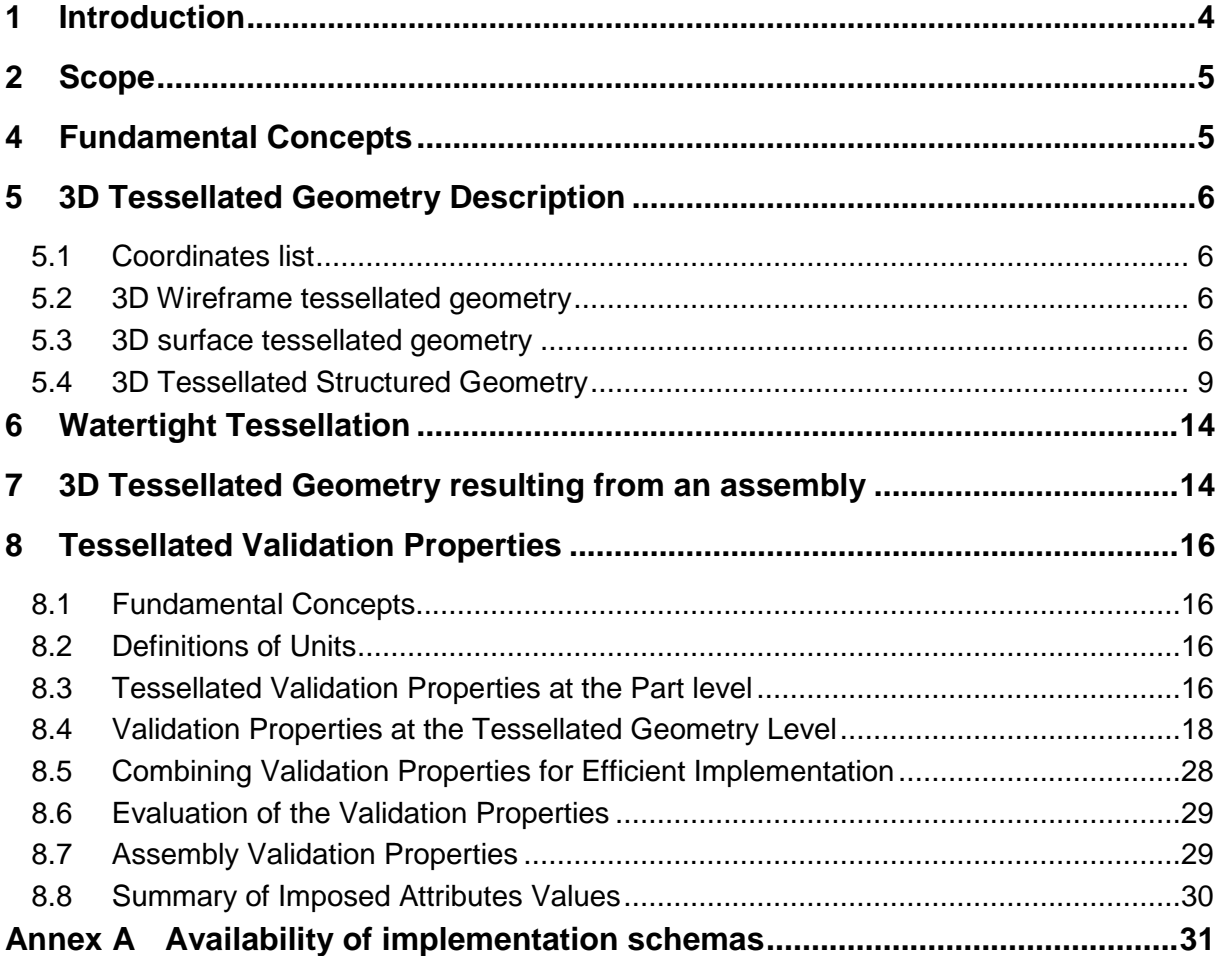

## *List of Figures*

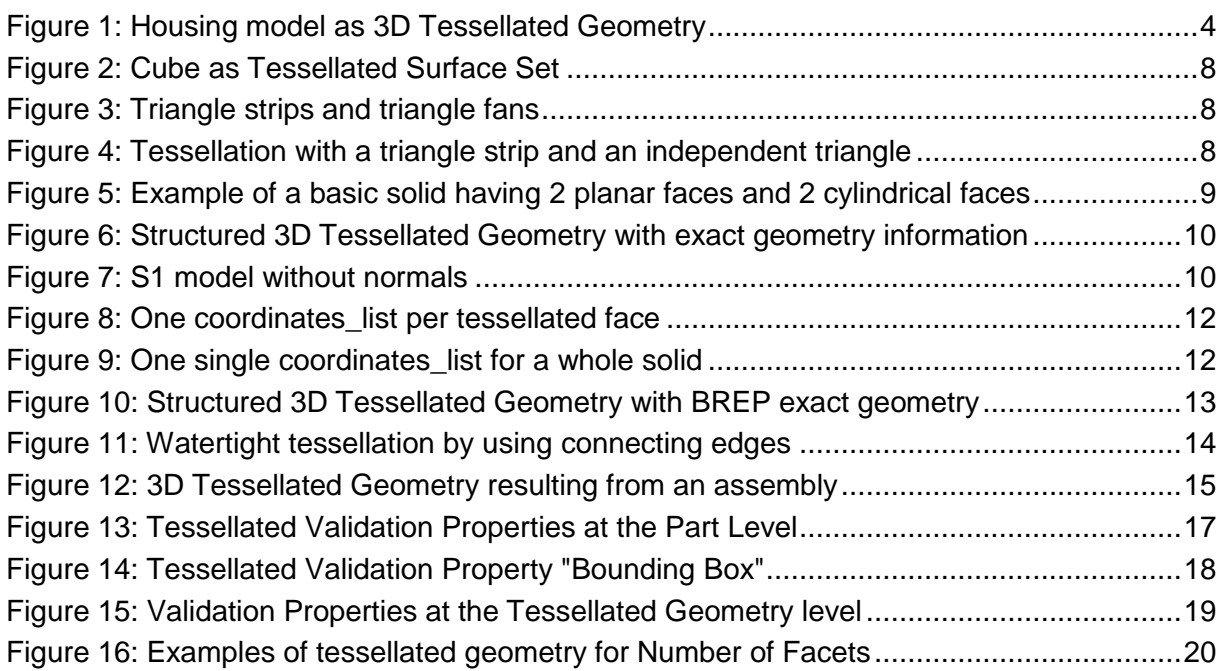

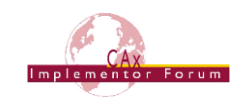

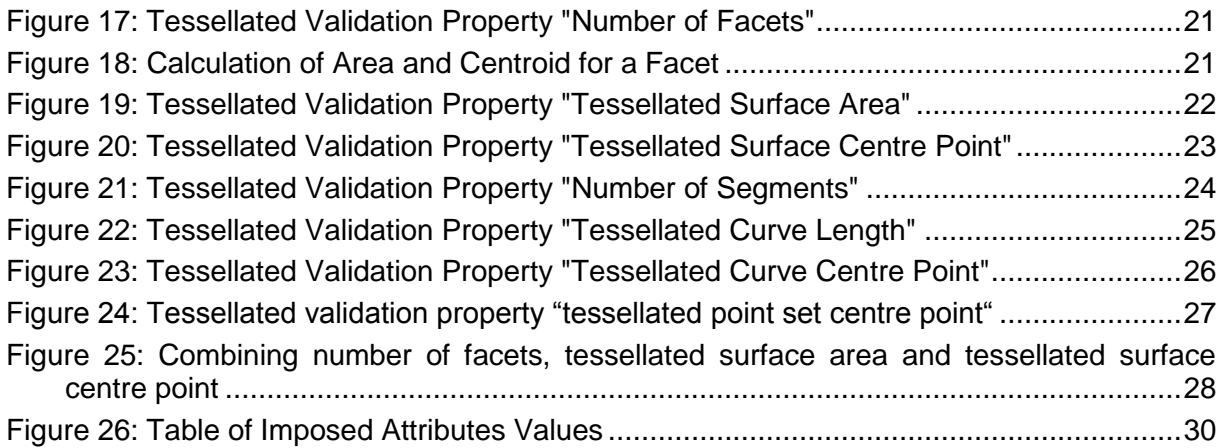

## *Document History*

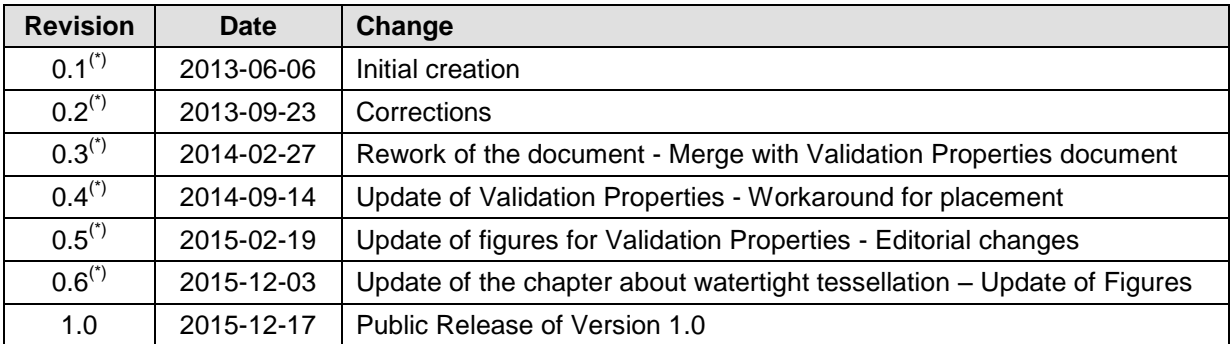

(\*): Internal review versions; not published.

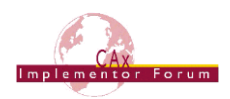

## <span id="page-3-0"></span>**1 Introduction**

Industry requires the capability to exchange tessellated boundary representation (BREP) data via STEP, to enable design-in-context in scenarios. The approach that is currently being developed includes tessellation for 3D solids, independent surfaces, independent wireframes and independent points. In the first stage, all tessellations will be based on triangles. In the second stage, this will be extended to support tessellation based on polygons.

The real-time rendering of 3D models is usually done by using 3D Tessellated Geometry which is made up of data sets of triangles that can be interpreted by graphic libraries such as OpenGL or DirectX.

STEP is widely used for the exchange and long term archiving of CAD models. The need to manage 3D Tessellated Geometry in STEP appeared for the following applications:

- Electrical Harness designed by using 3D Tessellated Geometry as context data: The Long Term Archiving of the Electrical Harness as geometry requires taking into account not only the 3D Exact Geometry but also the 3D Tessellated Geometry.
- Explicit Representation of Composites data: the Composites data model is implicit, i.e. a sequence of plies is mainly represented by a surface, an ordered set of contours lying on the surface and a thickness. There is the requirement for the exact representation of plies as 3D Tessellated Geometry and to exchange this explicit representation in STEP.
- Pre-visualization of STEP data: The conversion of STEP geometry may take a long time. The introduction of a 3D Tessellated Geometry as an alternative representation in addition to the 3D exact geometry provides great benefits:
	- $\circ$  Ability to have a quick pre-visualization of the STEP data before the conversion of the exact data.
	- $\circ$  Ability to check whether the conversion of the exact data is correct or not. This can be done manually by the user or automatically by the translator.
- Quick review of PMI while preserving the cross-highlighting with associated geometry without having to exchange exact geometry (IP protection).
- <span id="page-3-1"></span> $\bullet$

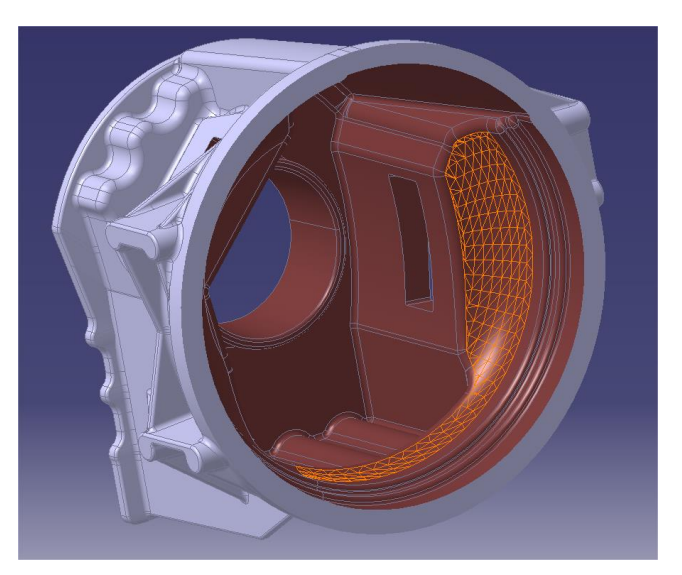

*Figure 1: Housing model as 3D Tessellated Geometry*

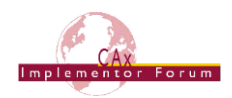

## <span id="page-4-0"></span>**2 Scope**

#### **The following is within the scope of this document:**

- The definition of 3D Tessellated Geometry in STEP.
- The definition of validation properties for 3D tessellated data in STEP, based on the approach first applied in STEP AP242.
- The assignment of these validation properties to the model (part / product level).
- The assignment of these validation properties to the geometry (tessellated elements).

#### **The following is out of scope for this document:**

- The definition of Tessellated PMI Presentation.
- The definition of 2D Tessellated Geometry.
- The way to manage alternative shape representation (exact and tessellated, levels of details).
- The definition of textures, colors, normal on points.
- The definition of scan results.
- The definition of scenes.

## **3 Document Identification**

For validation purposes, STEP processors shall state which Recommended Practice document and version have been used in the creation of the STEP file. This will not only indicate what information a consumer can expect to find in the file, but, even more important, where to find it in the file.

This shall be done by adding a pre-defined ID string to the description attribute of the file description entity in the STEP file header, which is a list of strings. The ID string consists of four values delimitated by a triple dash ('---'). The values are:

```
Document Type---Document Name---Document Version---Publication Date
```
The string corresponding to this version of this document is:

**CAx-IF Rec.Pracs.---3D Tessellated Geometry---1.0---2015-12-17**

It will appear in a STEP file as follows:

```
FILE DESCRIPTION(('...','CAx-IF Rec.Pracs.---3D Tessellated Geometry---1.0-
-20\overline{1}5-12-17', ), '2;1');
```
## <span id="page-4-1"></span>**4 Fundamental Concepts**

The 3D tessellated geometry uses sets of points to describe surfaces by using triangles (sets of 3 points), or curves by using polylines (list of n points).

3D tessellated geometry can be represented in AP203 and AP214 as faceted geometry with one face, one polyloop, and three cartesian points per triangle. However, the size of the STEP files becomes very large so that models cannot be efficiently managed.

3D Tessellated Geometry is based on new entities in ISO 10303 Part 42 geometric resources that can be used in AP242 Edition 1.

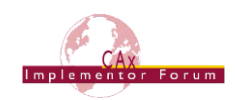

The subtype of representation to collect 3D Tessellated Geometry is tessellated shape representation. A tessellated shape representation may contain 3D tessellated geometrical entities such as solids, shells, or points.

**Note:** In AP242 Edition 1, it is not possible to include an axis2 placement 3d in a tessellated shape representation. This issue is documented by the following Bugzilla entry: [http://www.wikistep.org/bugzilla/show\\_bug.cgi?id=5009](http://www.wikistep.org/bugzilla/show_bug.cgi?id=5009)

Until the issue is resolved, the recommended workaround is to use a plain shape representation instead of a tessellated\_shape\_representation (for example, when it is involved in the definition of an assembly)

## <span id="page-5-0"></span>**5 3D Tessellated Geometry Description**

#### <span id="page-5-1"></span>*5.1 Coordinates list*

The coordinates list entity is the basic entity. It defines a set of 3D points thru its attribute position coords. Each tessellated item refers to its points thru a coordinates list entity. A coordinates list entity can be shared between several tessellated items.

```
ENTITY coordinates_list
    SUBTYPE OF (tessellated item);
     npoints: INTEGER;
   position coords: LIST [1:?] OF LIST [3:3] OF REAL;
WHERE
    WR1: npoints = SIZEOF(position coords);
     WR2: SIZEOF (['GEOMET-
RIC MODEL SCHEMA.REPOSITIONED TESSELLATED ITEM'] * TYPEOF(SELF)) =
0;END_ENTITY;
```
## <span id="page-5-2"></span>*5.2 3D Wireframe tessellated geometry*

A set of points is represented by a tessellated point set entity.

A set of polylines can be represented by a tessellated curve set entity.

#### <span id="page-5-3"></span>*5.3 3D surface tessellated geometry*

Tessellated surface geometry can be represented by a tessellated surface set that can be instantiated by either a triangulated surface\_set or by a complex\_triangulated surface set.

```
ENTITY tessellated_surface_set
     ABSTRACT SUPERTYPE OF (ONEOF (triangulated surface set, com-
plex triangulated surface set))
     SUBTYPE OF (tessellated item);
     coordinates: coordinates_list;
     pnmax: INTEGER;
     normals: LIST [0:?] OF LIST [3:3] OF REAL;
WHERE
     WR1: ((SIZEOF(normals) = 0) OR (SIZEOF(normals) = 1) OR 
(SIZEOF(normals) = pnnax);
END_ENTITY;
```
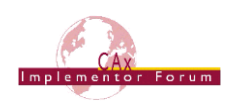

```
ENTITY triangulated_surface_set
     SUBTYPE OF (tessellated surface set);
     pnindex: LIST [0:?] OF INTEGER;
     triangles: LIST [1:?] OF LIST [3:3] OF INTEGER;
WHERE
     WR1: ((SIZEOF(pnindex) = 0) OR (SIZEOF(pnindex) =
SELF\tessellated surface set.pnmax));
     WR2: NOT((SIZEOF(pnindex) = 0) AND 
(SELF\tessellated_surface_set.pnmax <> coordinates.npoints));
END_ENTITY;
ENTITY complex_triangulated_surface_set
     SUBTYPE OF (tessellated surface set);
     pnindex: LIST [0:?] OF INTEGER;
     triangle strips: LIST [0:?] OF LIST [3:?] OF INTEGER;
     triangle fans: LIST [0:?] OF LIST [3:?] OF INTEGER;
WHERE
     WR1: ((SIZEOF(pnindex) = 0) OR (SIZEOF(pnindex) =
SELF\tessellated surface set.pnmax));
     WR2: NOT((SIZEOF(pnindex) = 0) AND 
(SELF\tessellated_surface_set.pnmax <> coordinates.npoints));
     WR3: NOT ((SIZEOF(triangle strips) = 0) AND
(SIZEOF(triangle fans) = 0));
END_ENTITY;
```
#### **5.3.1 Attributes of a tessellated surface set**

- **pnmax** is the number of couples (point, normal) involved in the definition of the tessellated\_surface\_set. It is possible to define several normals for a point. This is useful when the underlying surface is not C1 continuous.
- **normals** is the list of normals of the tessellated surface set. The size of the list of normals may be:
	- o **0**: no normals are defined.
	- o **1**: the tessellated surface set is planar with only one normal.
	- o **pnmax**: each point has a normal.
- **• pnindex** is the table of indices of the points used in the definition of the triangles. It is an index to the coordinates list. Its size may be:
	- o **pnmax:** this is the size of normals when each point has a normal.
	- o **0**: no indirection.
- **triangles** is the list of triangles; each triangle is defined by 3 indices in the table pnindex. For each index we get the point from the coordinates\_list and the normal from the list of normals (if there are pnmax normals in the list).

A tessellated surface set represents any kind of tessellated surface.

The definition of the normals is optional. If no normals are defined,  $p_{\text{max}}$  is the number of points used in the surface set.

#### Examples:

A cube can be represented by a coordinates list entity with 8 points, a triangulated surface set with  $p_{\text{nnmax}} = 24$ , 24 normals, and a list of 12 triangles.

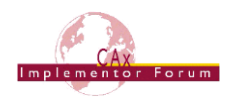

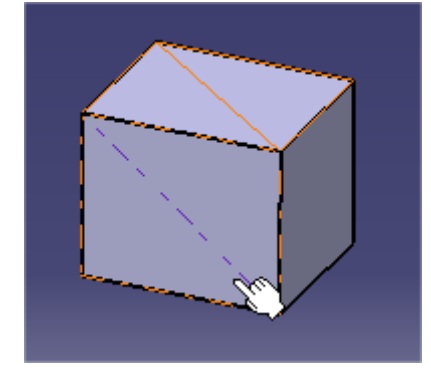

*Figure 2*: *Cube as Tessellated Surface Set* 

<span id="page-7-0"></span>A tessellated surface set can also be a set of triangles without any constraint of connectivity between the triangles and without normals. A tessellated surface set is a collection of triangles and can represent PMI text which is not a connected surface.

The graphical attributes can be defined for the entire tessellated surface set, but not for individual triangles or a set of triangles. For example, in the cube above, you cannot set a color to a side of the cube.

## **5.3.2 Complex triangulated surface set**

In some cases, the tessellation is optimized by using specific sets of triangles named triangle strips or triangle fans.

A triangle strip is a list of 3 or more points defining a set of connected triangles (see Figure 3).

A triangle fan is a set of 3 or more points defining a set of connected triangles sharing a common vertex (See Figure 3).

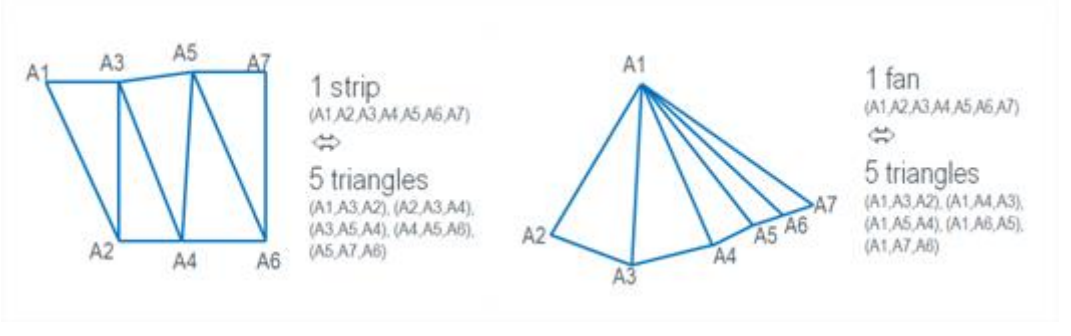

*Figure 3: Triangle strips and triangle fans*

<span id="page-7-1"></span>**Note**: There is no attribute for independent triangles in a complex triangulated surface set. It is not used because an independent triangle is just a triangle strip with 3 points.

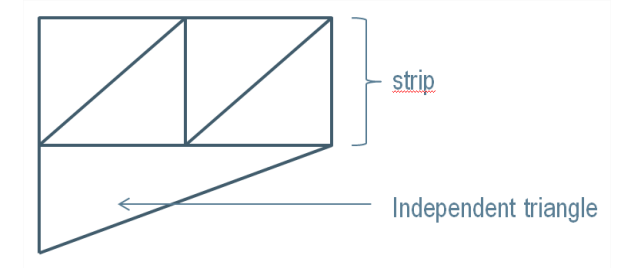

<span id="page-7-2"></span>*Figure 4: Tessellation with a triangle strip and an independent triangle*

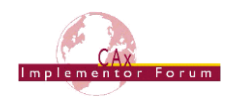

## <span id="page-8-0"></span>*5.4 3D Tessellated Structured Geometry*

A common use case is that tessellated geometry is derived from exact geometry.

The tessellated structured geometry is intended to preserve the topological structure of the exact geometry. This is a key capability for several use cases:

- Graphical attributes of the exact geometry can be used in the same way.
- PMI Presentation may be linked to the tessellated geometry.

While it is possible to export exact geometry as a tessellated surface set, it is recommended to export it as tessellated structured geometry.

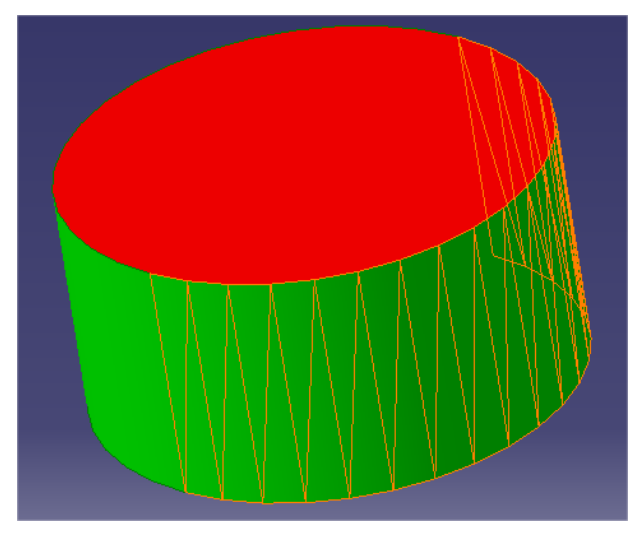

<span id="page-8-1"></span>*Figure 5: Example of a basic solid having 2 planar faces and 2 cylindrical faces*

The 3D tessellated structured geometry reflects the structure of the exact geometry:

- There is one tessellated entity per exact geometric entity (solid, shell, wireframe or point).
- A tessellated solid or a tessellated shell may contain tessellated faces, tessellated edges, and tessellated vertices.
- A tessellated wireframe may contain tessellated edges and tessellated vertices.

A tessellated face can be defined either by a triangulated face or by a complex  $$ triangulated face. These entities are similar to the entities triangulated surface set and complex triangulated surface set.

The only difference between a tessellated face and a tessellated surface set is that the tessellated face has an additional attribute geometric link. This optional attribute can be used for preserving the exact definition of the underlying exact geometry. Provided this information is used only on canonical surfaces and curves, its effect on the compactness of the STEP file is minimal. It is recommended to keep this information in order to ensure exact measurement and positioning on the tessellated entities.

```
#21=TESSELLATED SHAPE REPRESENTATION('',(#23),#16) ;
#23=TESSELLATED_SOLID('',(#25,#38,#43,#48,#61,#62,#63,#64,#65,#66),$
);
```
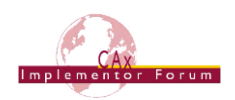

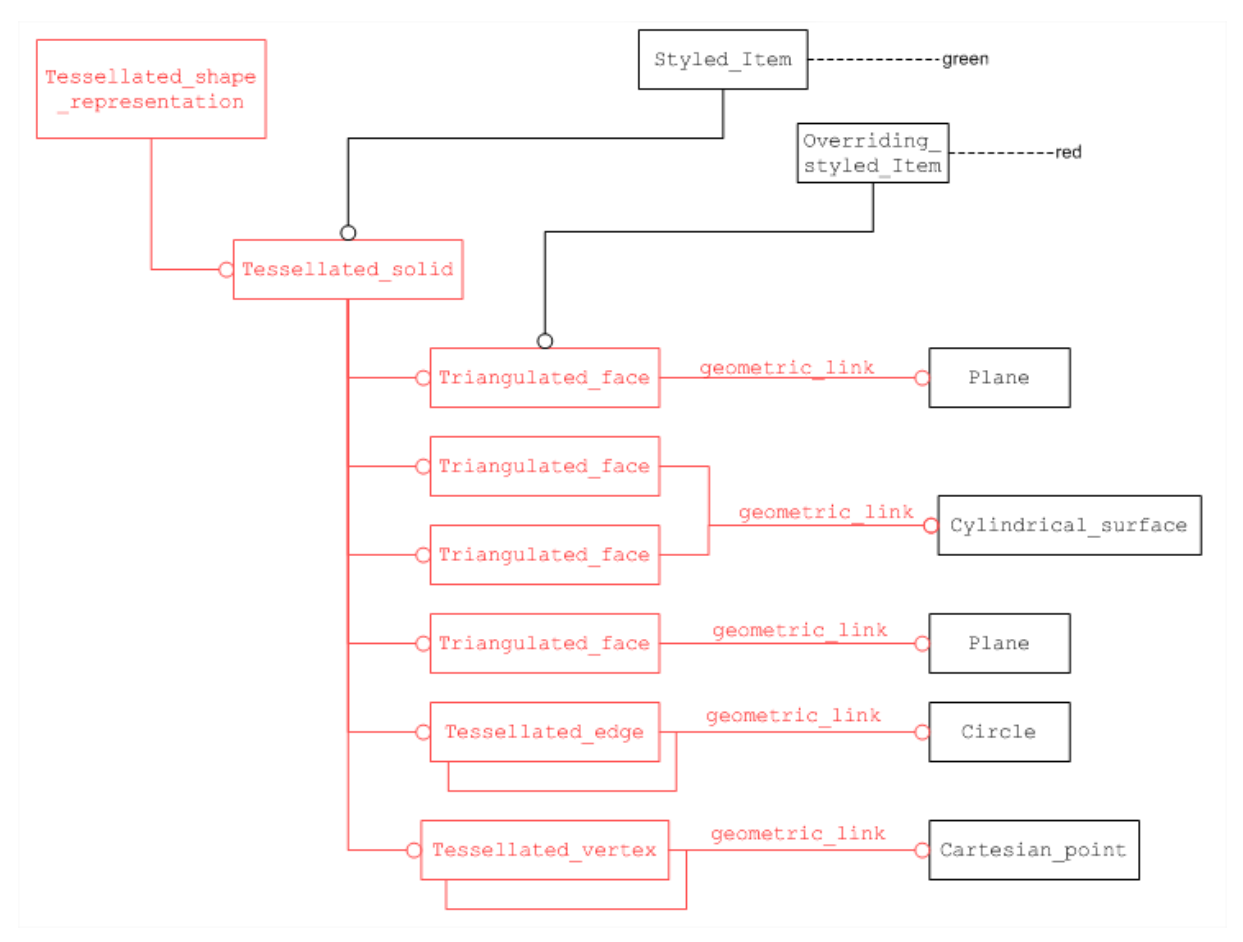

*Figure 6: Structured 3D Tessellated Geometry with exact geometry information*

## <span id="page-9-0"></span>**5.4.1 Use of normals**

The definition of the normals is optional for the tessellated faces in a tessellated surface set. However, when the normals are not provided, the rendering of the tessellation is poor.

<span id="page-9-1"></span>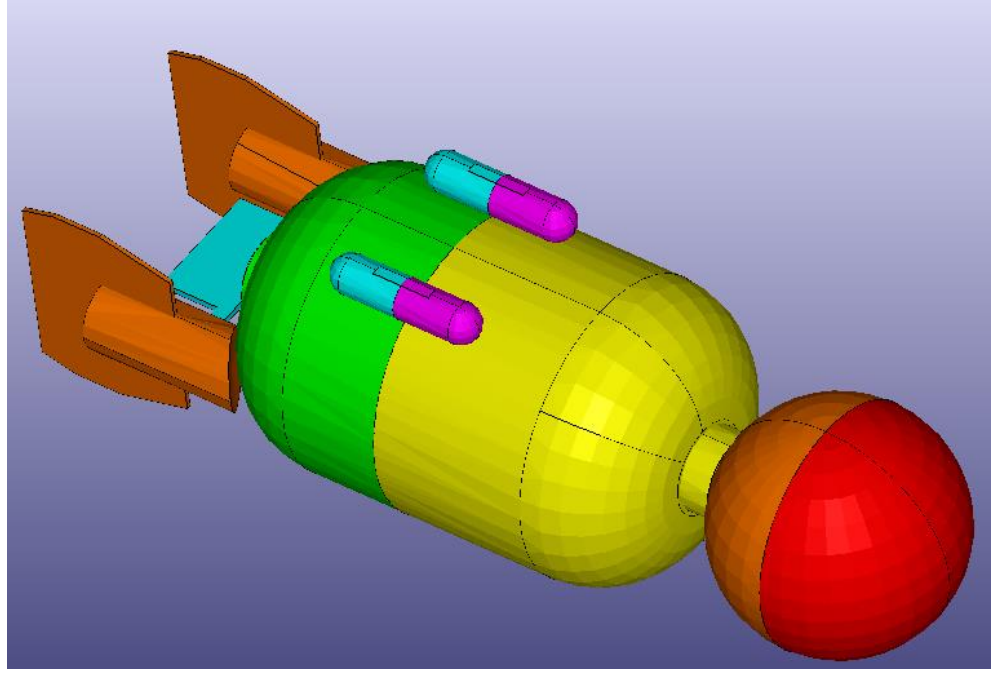

*Figure 7: S1 model without normals*

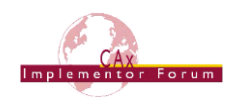

## **5.4.2 Description of a tessellated edge**

A tessellated edge has an attribute coordinates referring to a coordinates list entity that contains a list of points. A tessellated edge has an attribute  $\lim_{n \to \infty} \frac{1}{n}$  defining a list of indices in the coordinates list.

```
ENTITY tessellated_edge
   SUBTYPE OF (tessellated structured item);
   coordinates: coordinates list;
   geometric link: OPTIONAL edge or curve;
   line strip: LIST [2:?] OF INTEGER;
END_ENTITY;
```
A tessellated connecting edge, a subtype of tessellated edge, can be created when the tessellated edge is referenced by a tessellated solid or a tessellated shell. In this case, a coordinates list is no longer needed for the tessellated edge; the coordinates list of one of the faces is reused.

```
ENTITY tessellated_connecting_edge
   SUBTYPE OF (tessellated edge);
    smooth: LOGICAL;
   face1: tessellated face;
   face2: tessellated face;
   line strip face1: LIST [2:?] OF INTEGER;
   line strip face2: LIST [2:?] OF INTEGER;
WHERE
  WR1: SIZEOF(line strip face1) = SIZEOF(line strip face2);
  WR2: SIZEOF(line strip face1) =
SIZEOF(SELF\tessellated edge.line strip);
END_ENTITY;
```
**Note:** It is recommended to fill the attribute line strip by using the indices in the coordinates list of face1 provided by the attribute line strip face1.

For a tessellated edge of the free boundary of a tessellated shell, a tessellated connect-ing edge cannot be created because the attribute face2 is not optional. This should be improved in a later version of the Part 42.

## **5.4.3 Definition of tessellated faces with one coordinates\_list per face**

This is the simplest way to create tessellated faces. If we assume that the face is C1 continuous, there is only one normal for each point. If there is one coordinates list for a face, and one normal per point, the attribute pnindex is not needed.

In this case:

- $\bullet$  The attribute pnmax must be equal to the size of the coordinates list.
- $\bullet$  The attribute pnindex must be an empty list.
- The attribute normals must have the size pnmax or one for a planar face.

The indices of the points defining the triangles in the attribute triangles are the indices in the coordinates\_list.

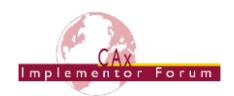

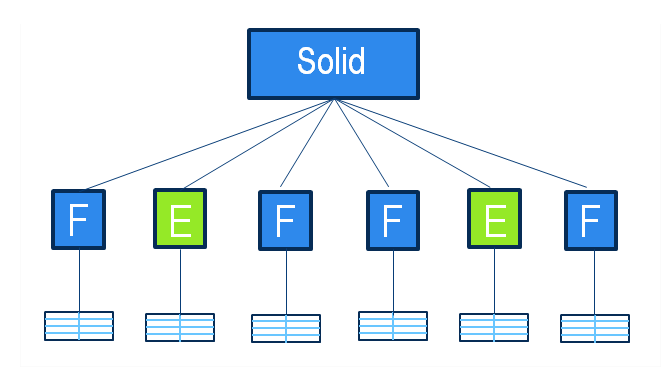

*Figure 8: One coordinates\_list per tessellated face*

#### <span id="page-11-0"></span>**5.4.4 Definition of tessellated faces sharing a coordinates\_list in a solid or a shell**

It is possible to have a single coordinates  $list$  for an entire solid or shell. In this case, all the faces of the solid or shell share the coordinates list and all the edges as well.

- The attribute  $pnmax$  must be equal to the number of points representing the tessellated face.
- The attribute  $p$ nindex must have the size  $p$ nmax. It contains the indices of the points in the coordinates list.
- $\bullet$  The attribute normals must have the size  $pnmax$  or one for a planar face.

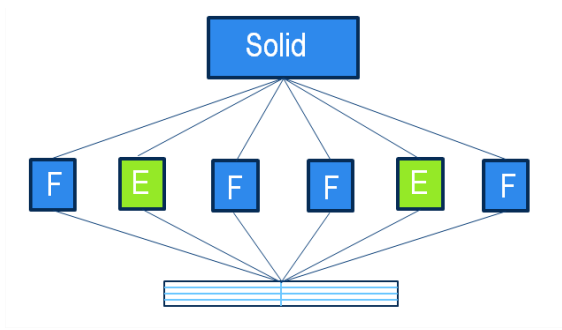

*Figure 9*: *One single coordinates\_list for a whole solid*

```
#23=TESSELLATED_SOLID('',(#25,#38,#43,#48,#61,#62,#63,#64,#65,#66),$
) ;
#24=COORDINATES LIST(' ',72,((0.,-40.,60.),(50.,-40.,60.),(0.,-
39.24039,68.68241),(50.,-39.24039,68.68241),(0.,-
36.98463,77.10101),(50.,-36.98463,77.10101),(0.,-
33.30127,85.),(50.,-33.30127,85.),(0.,-28.30222,92.13938),(50.,-
28.30222,92.13938),(0.,-22.13938,98.30222),(50.,-
22.13938,98.30222),(0.,-15.,103.3013),(50.,-15.,103.3013),(0.,-
7.101007,106.9846),(50.,-
7.101007,106.9846),(0.,1.317591,109.2404),(50.,1.317591,109.2404),(0
.10., 110.),(50., 10., 110.),(0., 18.68241, 109.2404),(50., 18.68241, 109.
2404),(0.,27.10101,106.9846),(50.,27.10101,106.9846),(0.,35.,103.301
3),(50.,35.,103.3013),(0.,42.13938,98.30222),(50.,42.13938,98.30222)
,(0.,48.30222,92.13938),(50.,48.30222,92.13938),(0.,53.30127,85.),(5
0.,53.30127,85.),(0.,56.98463,77.10101),(50.,56.98463,77.10101),(0.,
59.24039,68.68241),(50.,59.24039,68.68241),(0.,60.,60.),(50.,60.,60.
),(0.,59.24039,51.31759),(50.,59.24039,51.31759),(0.,56.98463,42.898
99),(50.,56.98463,42.89899),(0.,53.30127,35.),(50.,53.30127,35.),(0.
```
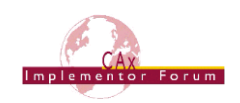

```
,48.30222,27.86062),(50.,48.30222,27.86062),(0.,42.13938,21.69778),(
50.,42.13938,21.69778),(0.,35.,16.69873),(50.,35.,16.69873),(0.,27.1
0101, 13.01537), (50., 27.10101, 13.01537), (0., 18.68241, 10.75961), (50., 1
8.68241,10.75961),(0.,10.,10.),(50.,10.,10.),(0.,1.317591,10.75961),
(50.,1.317591,10.75961),(0.,-7.101007,13.01537),(50.,-
7.101007,13.01537),(0.,-15.,16.69873),(50.,-15.,16.69873),(0.,-
22.13938,21.69778),(50.,-22.13938,21.69778),(0.,-
28.30222,27.86062),(50.,-28.30222,27.86062),(0.,-
33.30127,35.),(50.,-33.30127,35.),(0.,-36.98463,42.89899),(50.,-
36.98463,42.89899),(0.,-39.24039,51.31759),(50.,-
39.24039,51.31759))) ;
#43=COMPLEX_TRIANGULATED_FACE('',#24,36,((-1.,-0.,-
(0.)), #47, (19, 21, 17, 55, 57, 53, 59, 51, 61, 49, 63, 47, 65, 45, 67, 43, 69, 41, 71, 39,1,37,3,35,5,33,7,31,9,29,11,27,13,25,15,23),((1,2,3),(4,5,6,7,8,9,
10,11,12,13,14,15,16,17,18,19,20,21,22,23,24,25,26,27,28,29,30,31,32
,33,34,35,36,3,2)),());
#44=CARTESIAN POINT('Axis2P3D Location',(0.,0.,0.)) ;
#45=DIRECTION('Axis2P3D Direction',(0.,0.,1.)) ;
#46=AXIS2_PLACEMENT_3D('Plane Axis2P3D',#44,#45,$) ;
#47 = PLANE(''', #46);
```
#### *5.4.5* **Link between a 3D Tessellated Geometry and BREP Exact Geometry**

When the 3D Tessellated Geometry and the exact BREP geometry are together in the same STEP file, it is recommended to define the link from tessellated entities to exact entities as shown in [Figure 10.](#page-12-0) When reading the 3D Tessellated data:

- The access to the surfaces is indirect (it is the support entity of the exact entity).
- The access to the styling is also indirect.

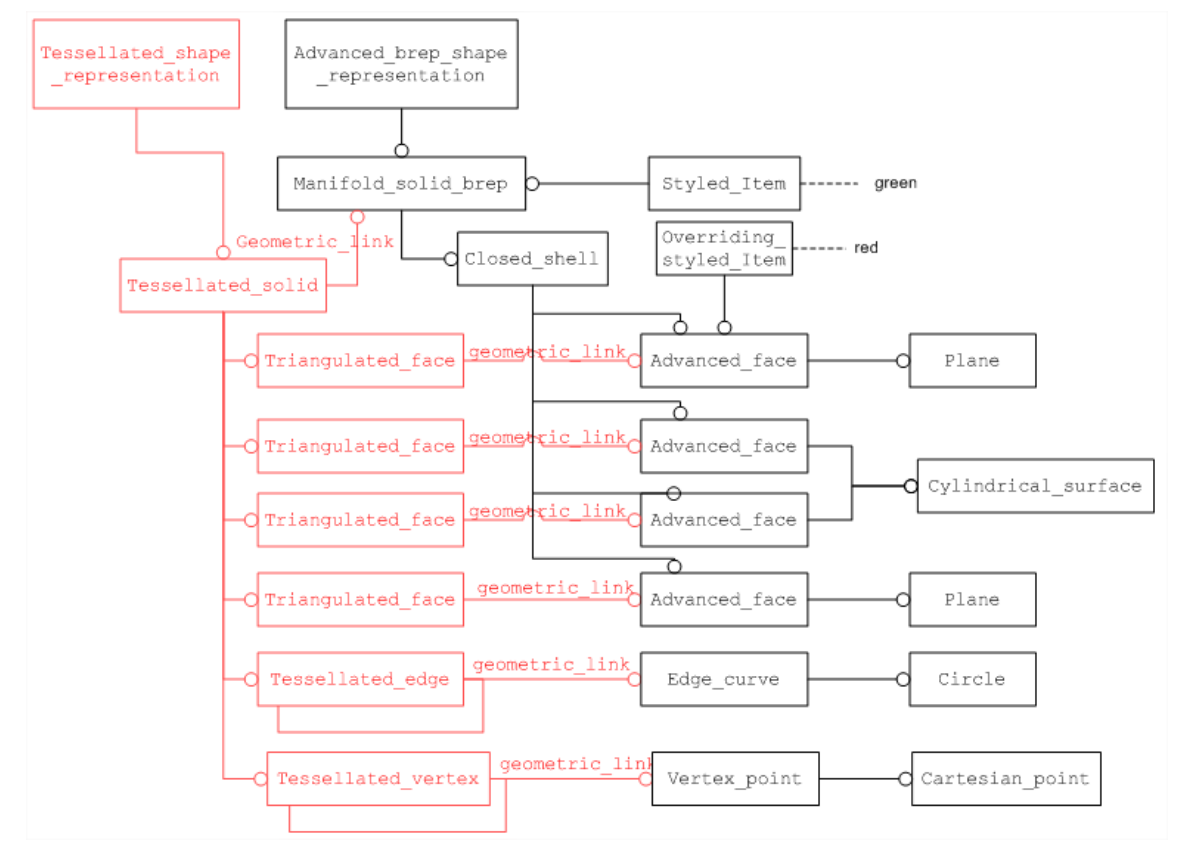

<span id="page-12-0"></span>*Figure 10: Structured 3D Tessellated Geometry with BREP exact geometry* 

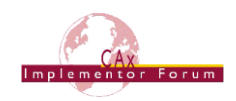

## <span id="page-13-0"></span>**6 Watertight Tessellation**

In order to help ensure that the 3D Tessellated geometry is watertight, i.e. to ensure that a solid is defined without unexpected holes, it is recommended to :

- Create a single coordinates list per solid (see [Figure 9\)](#page-11-1).
- Create a connecting edge for each edge of the solid (see [Figure 11\)](#page-13-2).

This is the best compromise for the size of the STEP file (no duplication of points) and for the consistency of the data.

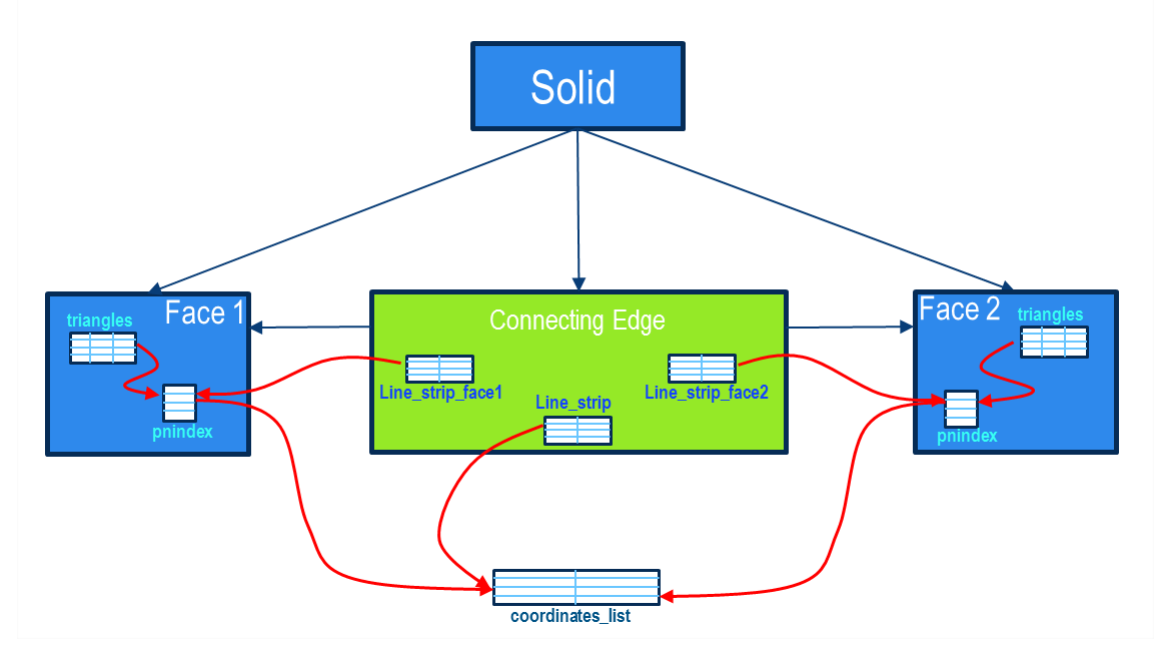

*Figure 11: Watertight tessellation by using connecting edges* 

<span id="page-13-2"></span>**Note:** It is possible to create connecting edges within a shell that are not boundaries of the shell. An improvement of the entity connecting edge would be required to make the attributes face2 and line\_strip\_face2 optional.

## <span id="page-13-1"></span>**7 3D Tessellated Geometry resulting from an assembly**

The native 3D tessellated geometry is generally created from a native part. It is also sometimes created from an assembly.

As an example, an assembly design of Electrical Harness can be created by using 3D tessellated data representing the context of the plane. This context is made from parts defined by tessellated data and each Part can be the tessellation of an assembly.

In this case, the assembly structure is lost but the geometry is structured so that the geometry is not duplicated. The structure is done by using tessellated geometric set and repositioned tessellated item entities.

**Note:** This use case is different from the use case of an assembly having tessellated geometry that is managed in STEP as an assembly.

```
ENTITY tessellated_geometric_set
     SUBTYPE OF (tessellated item);
      children: SET [1:?] OF tessellated item;
END_ENTITY;
```
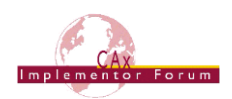

```
ENTITY repositioned_tessellated_item
     SUBTYPE OF(tessellated item);
     location: axis2 placement 3d;
 WHERE 
    WR1: NOT (SIZEOF (['GEOMET-
RIC_MODEL_SCHEMA.TESSELLATED_CURVE_SET',
                      'GEOMET-
RIC_MODEL_SCHEMA.TESSELLATED_GEOMETRIC_SET',
                      'GEOMETRIC_MODEL_SCHEMA.TESSELLATED_POINT_SET',
                     'GEOMET-
RIC MODEL SCHEMA.TESSELLATED SURFACE SET',
                      'GEOMETRIC_MODEL_SCHEMA.TESSELLATED_SHELL',
                     'GEOMETRIC_MODEL_SCHEMA.TESSELLATED_SOLID', 
                     'GEOMETRIC_MODEL_SCHEMA.TESSELLATED_WIRE'] * 
TYPEOF(SELF)) = 0);
END_ENTITY;
```
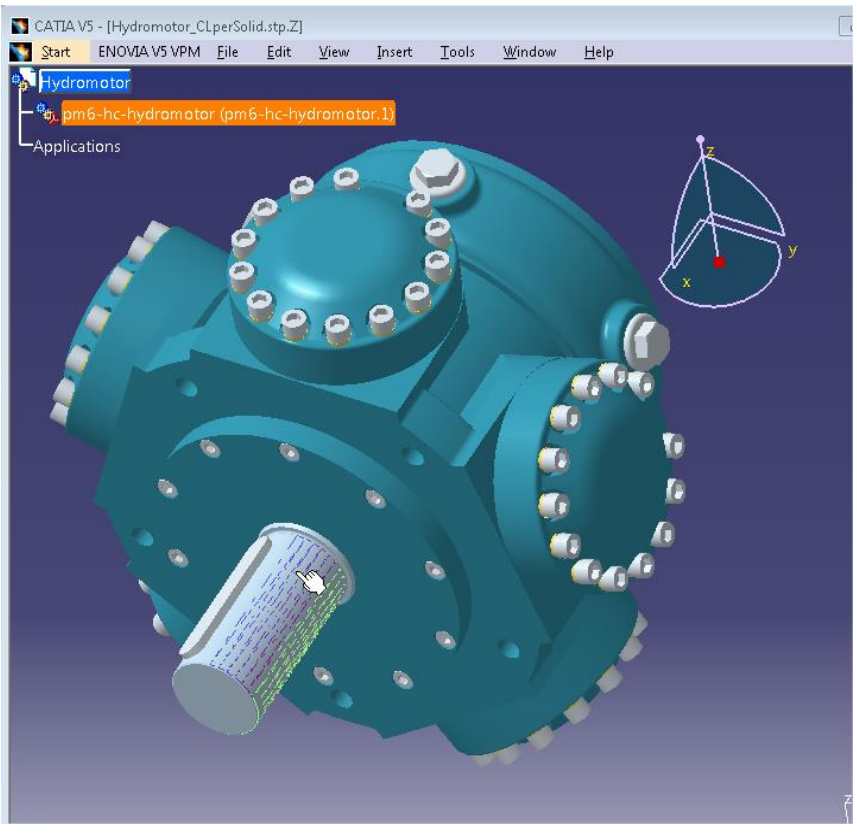

*Figure 12: 3D Tessellated Geometry resulting from an assembly* 

#### <span id="page-14-0"></span>**Part 21 example**

```
#149=(GEOMETRIC REPRESENTATION ITEM()REPOSITIONED TESSELLATED ITEM(#
145)REPRESENTATION ITEM('')TESSELLATED GEOMETRIC SET((#150))TESSELLA
TED ITEM()) ;
#145=AXIS2_PLACEMENT_3D(' ',#148,#147,#146) ;
#150=TESSELLATED_SOLID('',(#152,#161,#162,#163,#164,#165,#166,#167,#
168,#169,#170,#171,#172,#173,#174,#175,#176,#177,#178,#179,#180,#181
,#182,#183,#184,#185,#186,#187,#188,#189,#190,#191,#192,#193,#194,#1
95,#196,#197,#198,#199,#200,#201,#202,#203,#204,#205,#206,#207,#208,
#209,#210,#211,#212,#213),$) ;
```
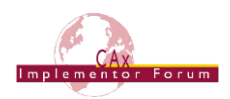

## <span id="page-15-0"></span>**8 Tessellated Validation Properties**

Exchange of exact geometry via STEP (using BREP solids or shell-based surface models) is a well-established and stable process. One of the cornerstones for its reliability is "Geometric Validation Properties". They allow determining the success of a data exchange by providing key values (such as volume, area, and centroid) along with the geometry data, thus enabling a comparison after translation.

This section defines and describes Validation Properties for the tessellated data in STEP. This enables validation of the tessellated geometry after exchange in the same way as it is known and relied on for exact geometry.

#### <span id="page-15-1"></span>*8.1 Fundamental Concepts*

A tessellated validation property is a characteristic of a tessellated solid, surface or wireframe model, or a collection of them. When used to validate an exchange,

- The sender populates the tessellated validation properties in the exchange file, usually calculated in their CAD/geometry systems.
- The receiver performs geometric translations or transformations that are necessary on the tessellated model.
- The receiver then calculates the properties of the resultant tessellated geometry.
- The receiver compares those with the values in the exchange file.
- If they are within an agreed upon tolerance, the exchange is deemed to have been validated and successful.

The validation properties defined in this document are referred to as "tessellated validation properties", or TVP. This is to distinguish them from the "geometric validation properties" (or GVP), which provide the same mechanism for exact BREP geometry.

## <span id="page-15-2"></span>*8.2 Definitions of Units*

The validation properties defined in this document represent different types of measures for area and length. Each requires a correct definition of the applied unit of measure in the STEP file.

A comprehensive guide on the correct definition of these and other units is given in Annex C of the CAx-IF Recommended Practices for User Defined Attributes, which can be found on the CAx-IF webpage (www.cax-if.de and www.cax-if.org) under "Joint Testing Information".

## <span id="page-15-3"></span>*8.3 Tessellated Validation Properties at the Part level*

Tessellated Validation Properties can be attached to the tessellated geometry in a STEP file at different levels of granularity, i.e. single tessellated solids, shells or wireframes, or entire parts. Some CAx systems can determine the validation information for individual geometries within a part, whereas others are designed as a "one solid per part" system, and can only determine validation properties at the part level. The following diagram shows how validation properties are attached to the geometry defining the entire product.

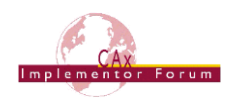

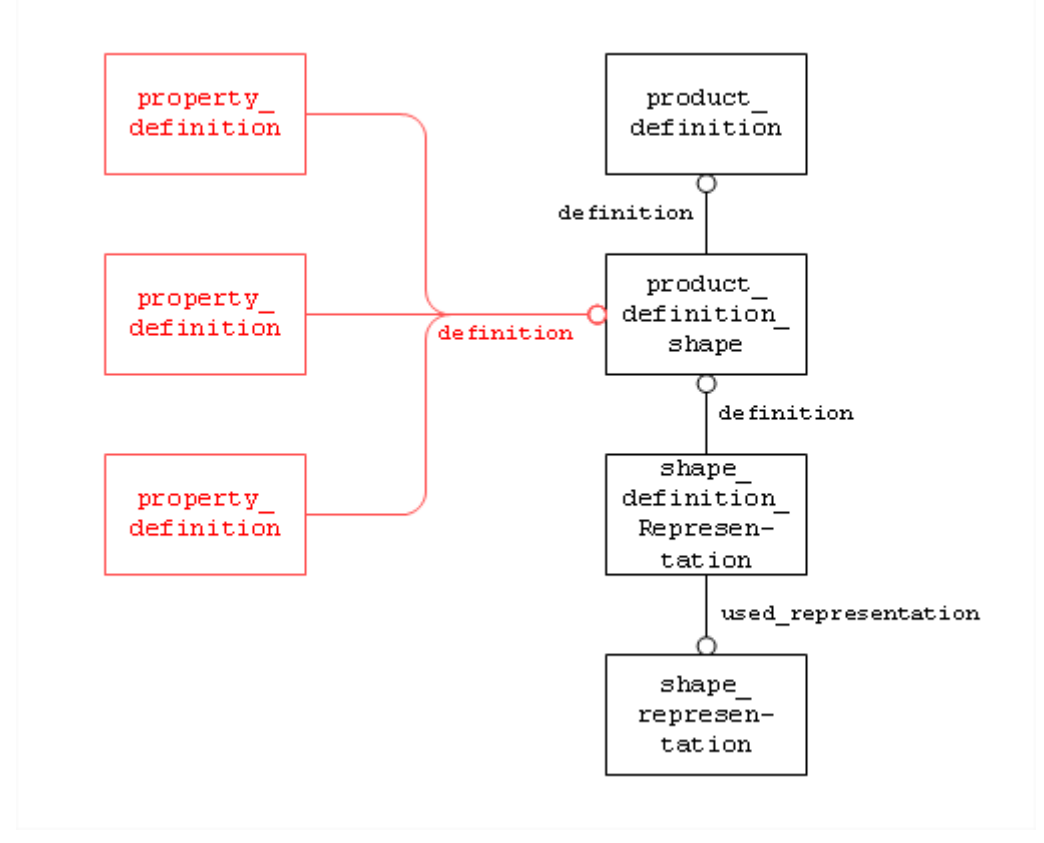

*Figure 13: Tessellated Validation Properties at the Part Level*

## <span id="page-16-0"></span>**8.3.1 Bounding Box**

The bounding box is a means of providing information about the model extent and location. It can be used as a further way of validating the position of the model by providing the space it fits into, in addition to the centroid. The bounding box also provides the model size, which is defined as the length of its space diagonal.

Refer to the Recommended Practices for Geometric and Assembly Validation Properties, version 4.0 or later, for the agreed approach to compute the Bounding box.

The two points  $Min(x,y,z)$  and  $Max(x,y,z)$  computed by the algorithm are stored as cartesian points and define the Bounding Box Tessellated Validation Property. They provide all information needed to re-create the box as a cuboid with axes parallel to the model coordinates system and to easily determine the model size (length of the space diagonal of the bounding box = absolute three-dimensional distance between the two points).

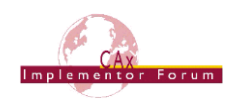

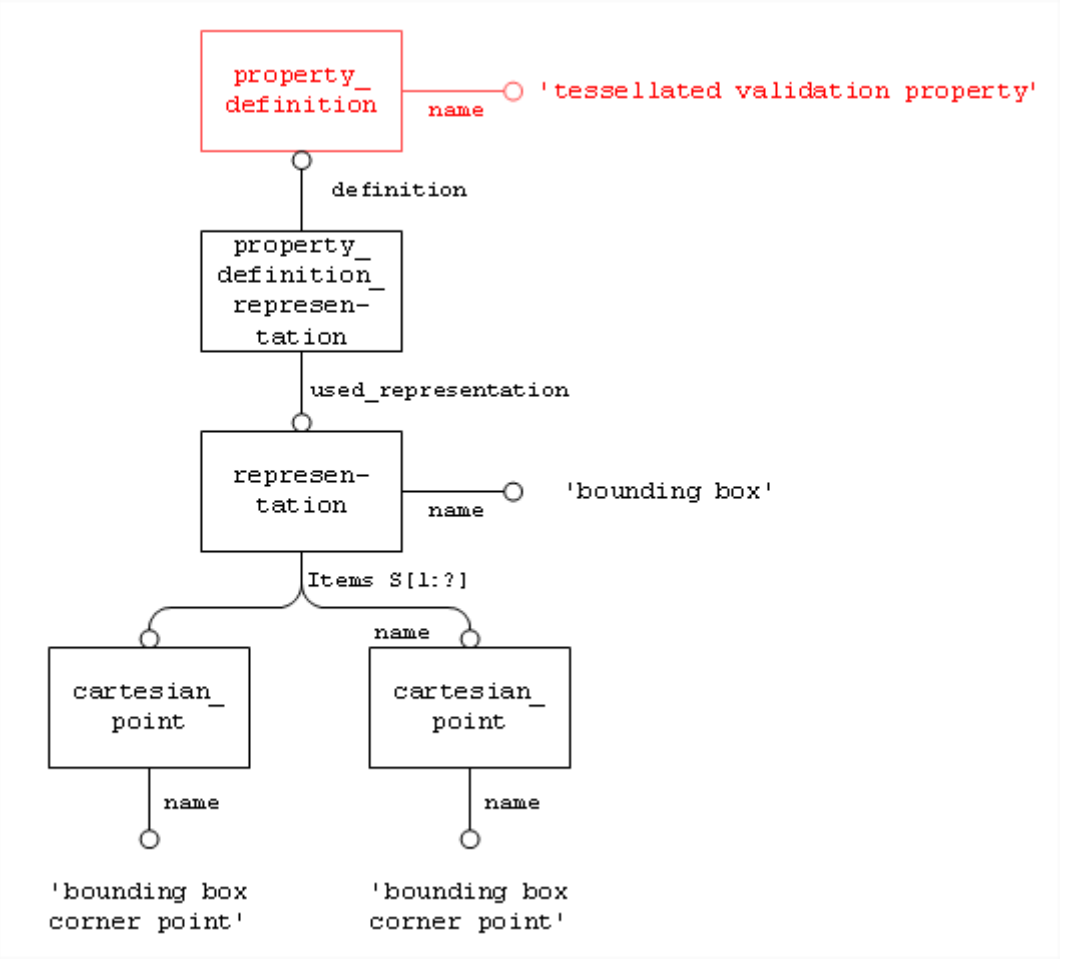

*Figure 14: Tessellated Validation Property "Bounding Box"*

## <span id="page-17-1"></span>**Part21 Examples:**

```
#99=CARTESIAN_POINT('bounding box corner 
point',(1.79769313486E+308,1.79769313486E+308,1.79769313486E+308)) ;
#100=CARTESIAN_POINT('bounding box corner point',(-
1.79769313486E+308,-1.79769313486E+308,-1.79769313486E+308)) ;
#101=REPRESENTATION('bounding box',(#99,#100),#12) ;
#103=PROPERTY_DEFINITION_REPRESENTATION(#102,#101) ;
```

```
#102=PROPERTY_DEFINITION('tessellated validation property','bounding 
box of ',#19) ;
```
## <span id="page-17-0"></span>*8.4 Validation Properties at the Tessellated Geometry Level*

#### **Important Agreement:**

Every CAD system supporting tessellated validation properties on export shall attach them at the part/product level. If an exporting CAD system also supports validation properties at the element level, it may add them additionally.

Motivation for this agreement:

 Only if the validation properties are attached at the part/product level, can it be guaranteed that every CAD system finds them. If system A only attaches them at the geometry level, and system B importing the file does not support multiple bodies per

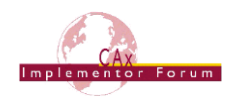

part, it won't be able to find the information since it will look for it at the part/product level only.

 Another important motivation for this is PDM interoperability: If an assembly is exported using the "external references" mechanism, i.e. it is split into a structure file and several geometry files, the validation properties (which are deemed PDMrelevant data) will be included in the structure file only if they are attached at the part/product level. Validation properties at the geometry level are stored in the geometry files and hence are inaccessible for the PDM system.

The attachment of validation properties to a single tessellated solid, surface or wireframe within the product geometry is handled via the shape aspect entity (see Recommended Practices for Geometric and Assembly Validation Properties). The recommended way to associate the shape aspect with its geometry content is the way using a geometric item -specific usage (GISU) (see [Figure 15](#page-18-0) below).

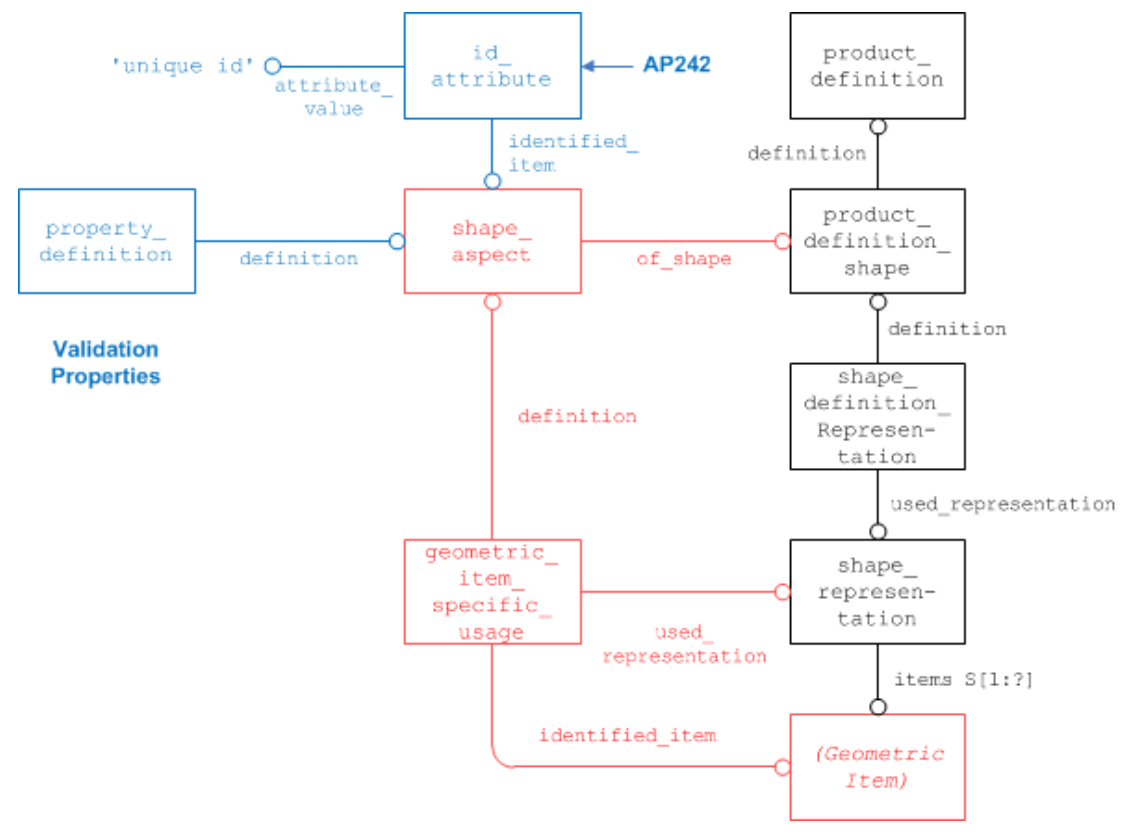

*Figure 15: Validation Properties at the Tessellated Geometry level*

<span id="page-18-0"></span>**Note:** AP242 introduces a uniqueness rule on GISU which limits the number of GISU instances per shape aspect to one. Since a GISU can relate to only a single geometric item, if several geometric elements need to be associated with a shape aspect, the supertype item identified representation usage has to be used.

In the figure above, the "Geometric Item" is the item to which the validation properties are attached. This can be a:

- tessellated\_solid
- tessellated\_shell
- tessellated\_surface\_set
- tessellated wire

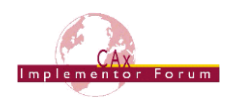

- tessellated\_curve\_set
- tessellated\_point\_set

**Note:** Different sets of validation properties apply to different entity types, as can be seen in the following table:

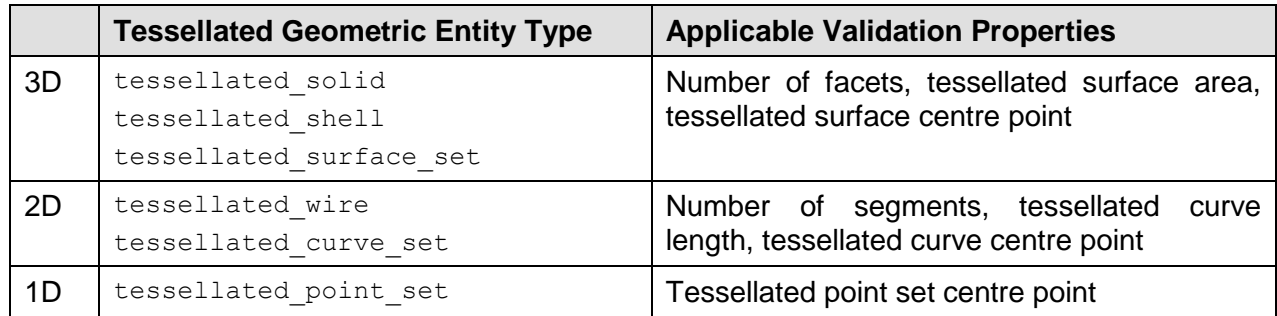

*Table 1: Applicable Validation Properties per Tessellated Geometric Entity Type*

#### **8.4.1 Validation Properties for Solid and Surface Tessellated Geometry**

#### **8.4.1.1 Number of Facets**

Any tessellated geometry consists of a number of basic geometric objects that can be connected to each other. In contrast to exact geometry with topology, in tessellated geometry the number of elements in a body is invariant, and can therefore be used as a validation property.

In the first stage of the 3D tessellated geometry capability, the number of facets equals the number of triangles.

**Note:** If some triangles are removed at import because they are considered as flat triangles, these triangles must be considered as found for the validation properties computation.

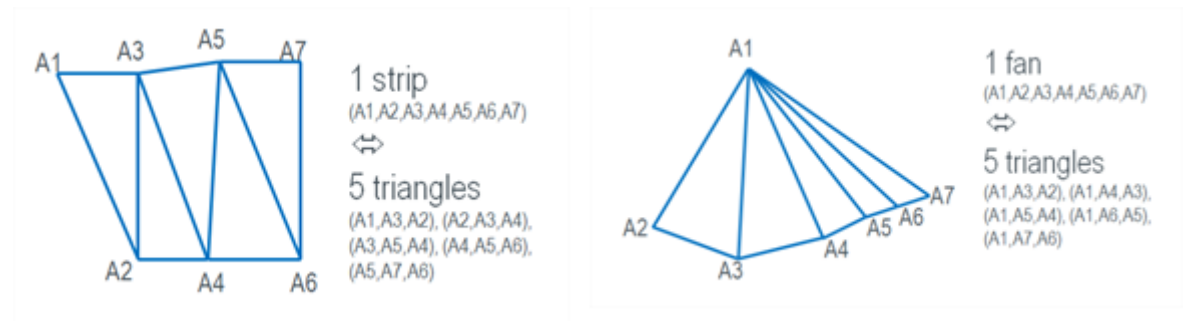

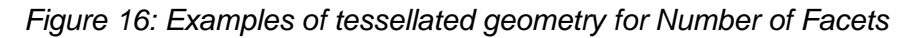

<span id="page-19-0"></span>[Figure 17](#page-20-0) illustrates the relevant entities and their mandatory attributes used in the assignment of a number of facets for validation.

**Note:** Since this capability is available in AP242 only, the entity type integer representation item is used to store the result of the count, rather than the previously used count\_measure.

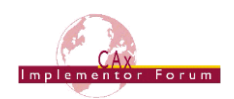

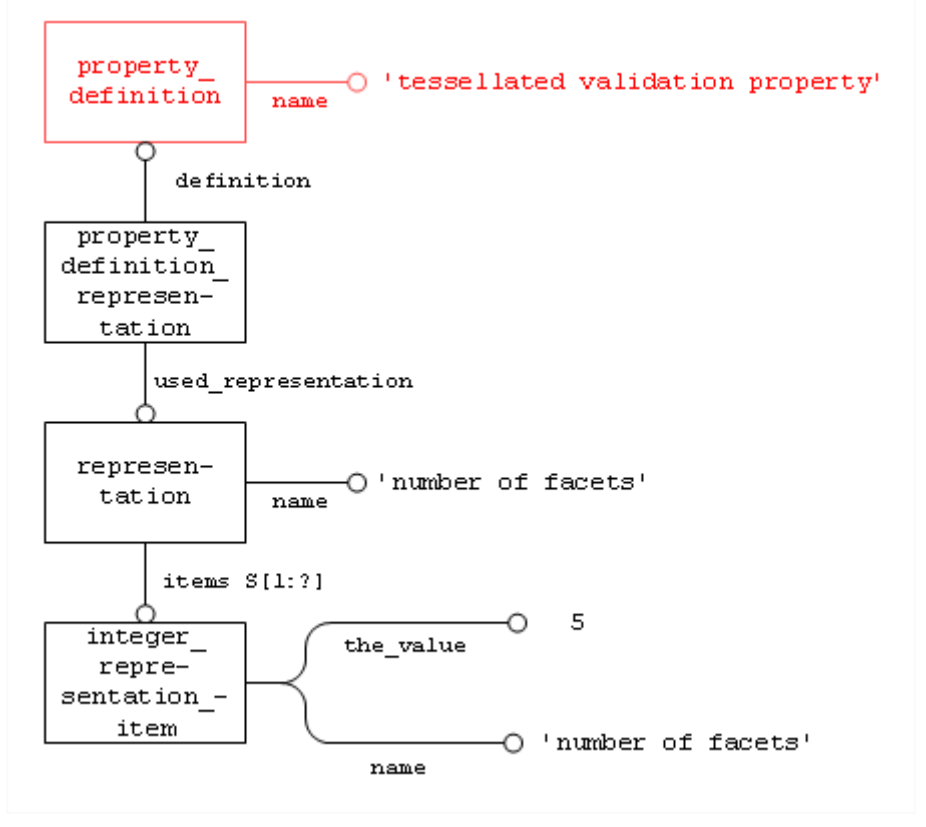

*Figure 17: Tessellated Validation Property "Number of Facets"* 

## <span id="page-20-0"></span>**Part21 Example:**

```
#69=PROPERTY_DEFINITION('tessellated validation property','number of 
facets',#53);
#70=PROPERTY_DEFINITION_REPRESENTATION(#69,#68);
#68=REPRESENTATION('number of facets',(#67),#17);
#67=INTEGER REPRESENTATION ITEM('number of facets',5);
```
## **8.4.1.2 Tessellated Surface Area**

Total area specifies the area measurement of the surface of the entire tessellated solid or surface model. By default this will include any voids in the model. [Figure 19](#page-21-0) below illustrates the relevant entities and their mandatory attributes used in the assignment of the surface area validation property.

For tessellated geometry, calculation of this value is done by summing up the individual area values of all facets contained in the surface set, shell, solid or part the validation property is defined for.

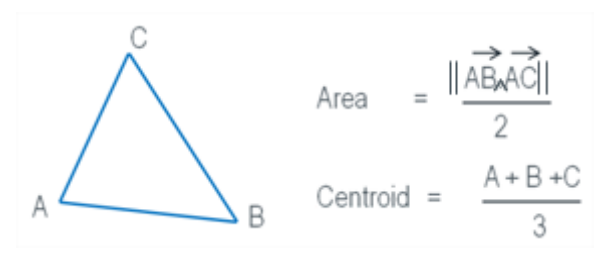

<span id="page-20-1"></span>*Figure 18: Calculation of Area and Centroid for a Facet*

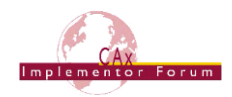

[Figure 19](#page-21-0) illustrates the relevant entities and their mandatory attributes used in the assignment of a surface area of facets for validation.

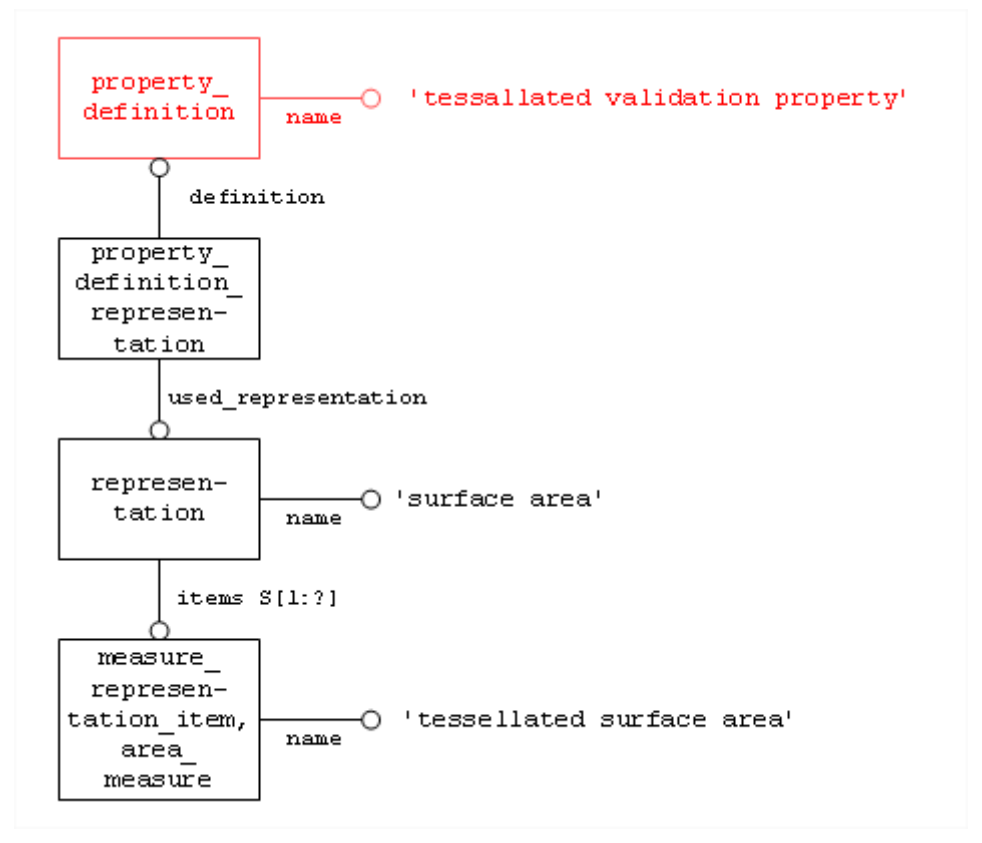

*Figure 19: Tessellated Validation Property "Tessellated Surface Area"*

<span id="page-21-0"></span>**Note:** All the solids/surface facets are used in the computation so the surface area cannot be the wetted area as for Geometric Validation Properties.

```
#65=PROPERTY_DEFINITION('tessellated validation property','tessellated 
surface area, #53);
#66=PROPERTY_DEFINITION_REPRESENTATION(#65,#64);
#64=REPRESENTATION('surface area',(#63),#17);
#63=MEASURE_REPRESENTATION_ITEM('tessellated surface area',
AREA MEASURE(9600.), #62);
```
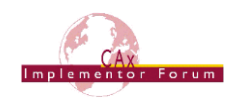

### **8.4.1.3 Tessellated Surface Centre Point**

The centroid of Facets is the center of all tessellated entities facets in the Part. The position of the centroid is an invariant datum relative to the model origin, thus during an exchange, this can be used to validate the positional integrity of any geometric translations.

[Figure 20](#page-22-0) illustrates the relevant entities and their mandatory attributes used in the assignment of a centroid for validation.

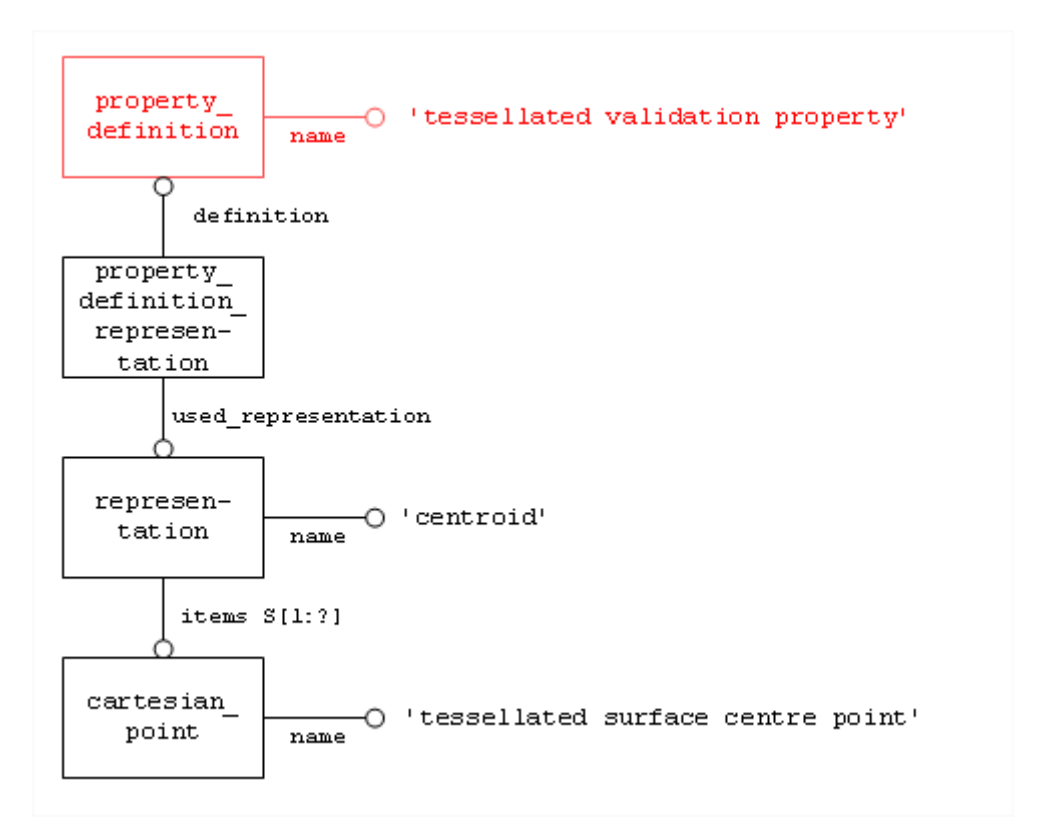

<span id="page-22-0"></span>*Figure 20: Tessellated Validation Property "Tessellated Surface Centre Point"*

```
#59=PROPERTY DEFINITION('tessellated validation property','centroid',#53);
#60=PROPERTY_DEFINITION_REPRESENTATION(#59,#58);
#58=REPRESENTATION('centroid',(#57),#17);
#57=CARTESIAN POINT('tessellated surface centre point', (20.,0.,0.));
```
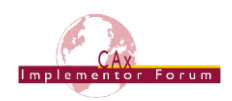

## **8.4.2 Validation Properties for Curve Tessellated Geometry**

#### **8.4.2.1 Number of Segments**

Any tessellated geometry consists of a number of basic geometric objects. In the case of curves or wireframes, these are represented by a set of connected line segments. The number of segments in every curve or wireframe is invariant, and can therefore be used as a validation property.

**Note**: If some segments are removed at import because they are considered as null segments, these segments must be considered as found for the validation properties computation.

[Figure 21](#page-23-0) illustrates the relevant entities and their mandatory attributes used in the assignment of a number of segments for validation.

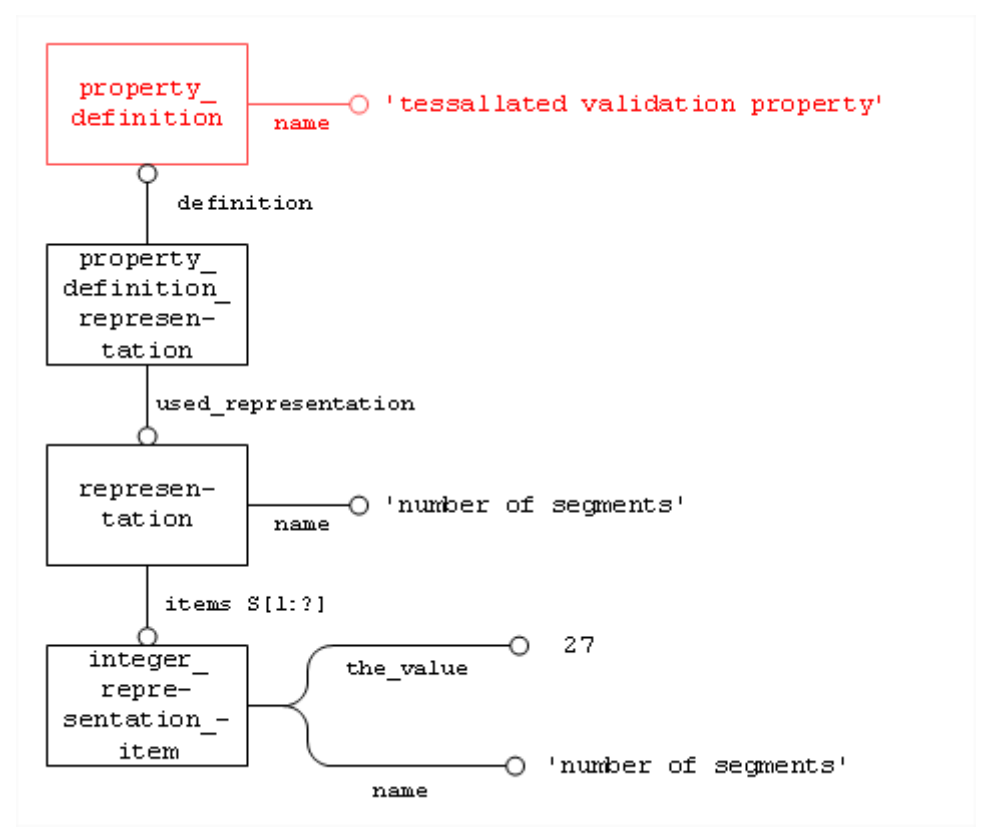

*Figure 21: Tessellated Validation Property "Number of Segments"*

<span id="page-23-0"></span>Note: Since this capability is available in AP242 only, the entity type integer representation item is used to store the result of the count, rather than the previously used count\_measure.

```
#117=PROPERTY_DEFINITION('tessellated validation property', 'number of
segments',#103);
#118=PROPERTY_DEFINITION_REPRESENTATION(#117,#116);
#116=REPRESENTATION('number of segments',(#115),#17);
#115=INTEGER REPRESENTATION ITEM('number of segments',27);
```
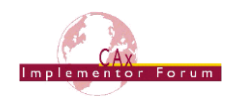

#### **8.4.2.2 Tessellated Curve Length**

A solid or surface model may contain additional, independent curves, where 'independent' means these curves are not edge curves of faces or solids. The length of these curves in a model can be validated to make sure the information was not lost during transfer.

[Figure 22](#page-24-0) illustrates the STEP entities required to specify the length of the independent curves in the model.

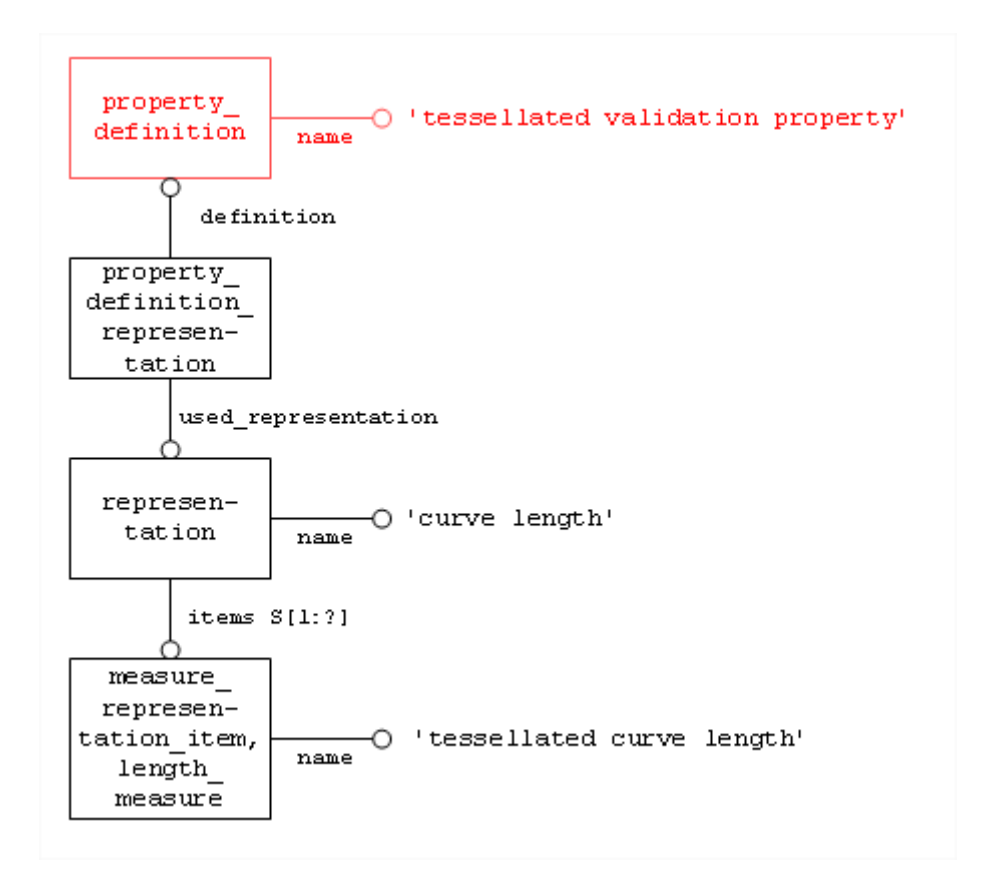

<span id="page-24-0"></span>*Figure 22: Tessellated Validation Property "Tessellated Curve Length"*

```
#113=PROPERTY_DEFINITION('tessellated validation property','curve 
length', #103);
#114=PROPERTY_DEFINITION_REPRESENTATION(#113,#112);
#112=REPRESENTATION('curve length',(#111),#17);
#111=MEASURE_REPRESENTATION_ITEM('tessellated curve length',
     LENGTH MEASURE(249.158924051), #12);
```
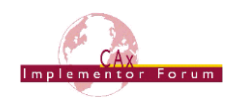

## **8.4.2.3 Tessellated Curve Centre Point**

The centroid of Segments is the center of all independent curves. The position of the centroid is an invariant datum relative to the model origin, thus during an exchange, this can be used to validate the positional integrity of any geometric translations.

[Figure 23](#page-25-0) illustrates the relevant entities and their mandatory attributes used in the assignment of a centroid for validation.

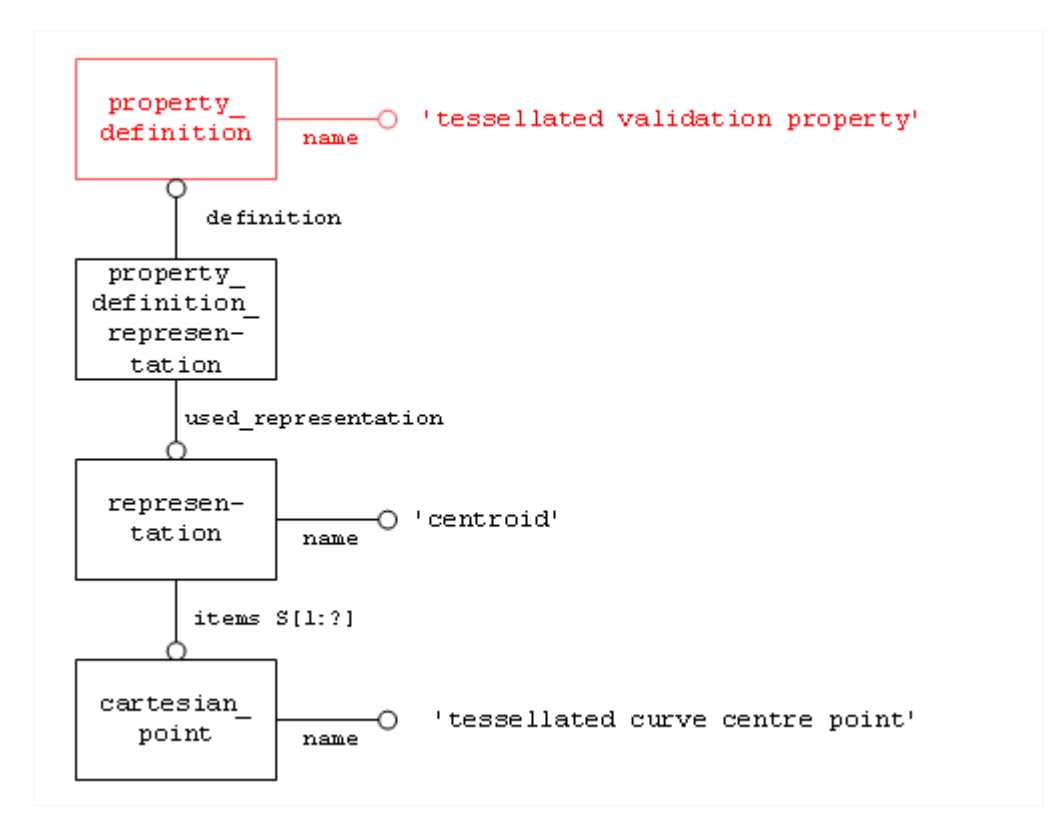

<span id="page-25-0"></span>*Figure 23: Tessellated Validation Property "Tessellated Curve Centre Point"*

```
#59=PROPERTY DEFINITION('tessellated validation property','centroid',#53);
#60=PROPERTY_DEFINITION_REPRESENTATION(#59,#58);
#58=REPRESENTATION('centroid',(#57),#17);
#57=CARTESIAN POINT('tessellated curve centre point', (20.,0.,0.));
```
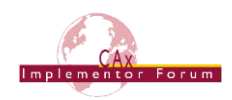

## **8.4.3 Validation Properties for Tessellated Point Set**

#### **8.4.3.1 Tessellated Point Set Centre Point**

The centroid of a tessellated point set is the center of all the points it contents.

[Figure 24](#page-26-0) illustrates the relevant entities and their mandatory attributes used in the assignment of a centroid for validation.

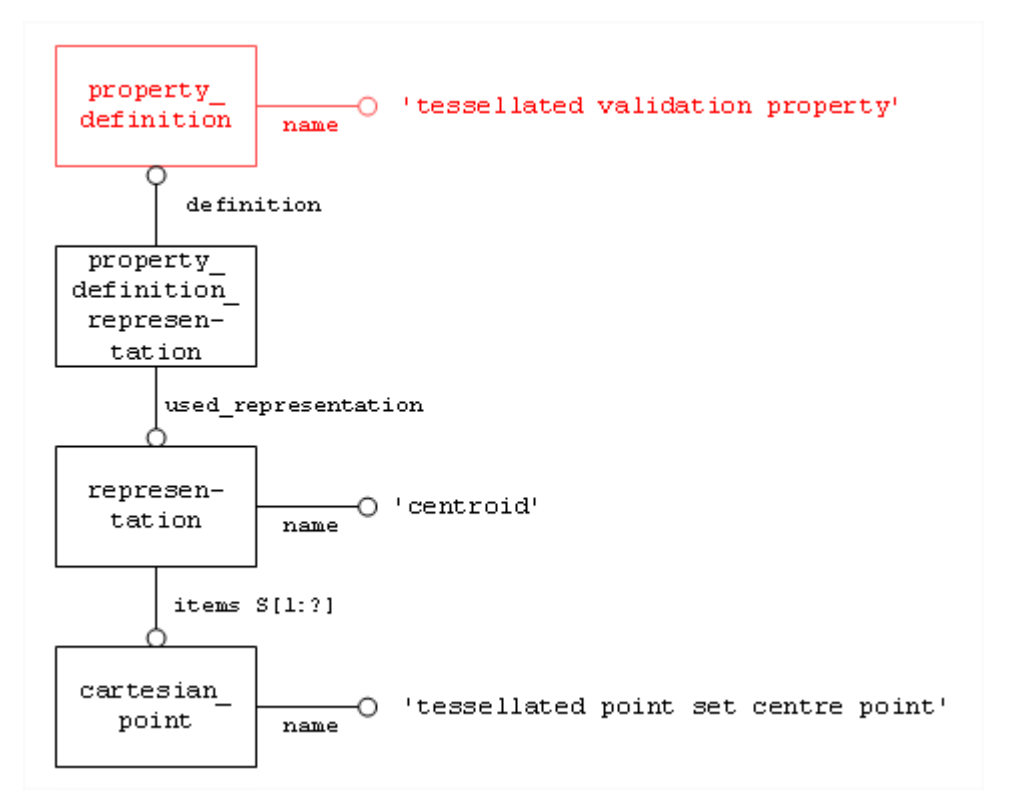

<span id="page-26-0"></span>*Figure 24: Tessellated validation property "tessellated point set centre point"*

```
#59=PROPERTY DEFINITION('tessellated validation property','centroid',#53);
#60=PROPERTY_DEFINITION_REPRESENTATION(#59,#58);
#58=REPRESENTATION('centroid',(#57),#17);
#57=CARTESIAN POINT('tessellated point set centre point',(10.,50.,-20.));
```
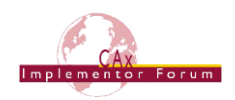

### <span id="page-27-0"></span>*8.5 Combining Validation Properties for Efficient Implementation*

Each of the Tessellated Validation Properties described above follow the exact same pattern for its definition: property definition $\epsilon$  proper-

ty definition representation  $\rightarrow$  representation  $\rightarrow$  representation item.

In a larger file, where there are many validation properties – most likely of various types – this can result in a significant number of entities, especially representation, which may have an impact on system performance.

Therefore it was agreed that under specific circumstances, multiple validation properties can be combined so they share the same property definition, property definition re-presentation and representation.

Validation properties can be combined in this way, if they are:

- Of the same type (property definition.name).
- Attached to the same model element (property definition.definition).

In this case, the representation.name has to be empty. The individual validation properties will be distinguished by their respective representation item.name. Since each validation property is instantiated at most once per model element, this does not introduce any ambiguity.

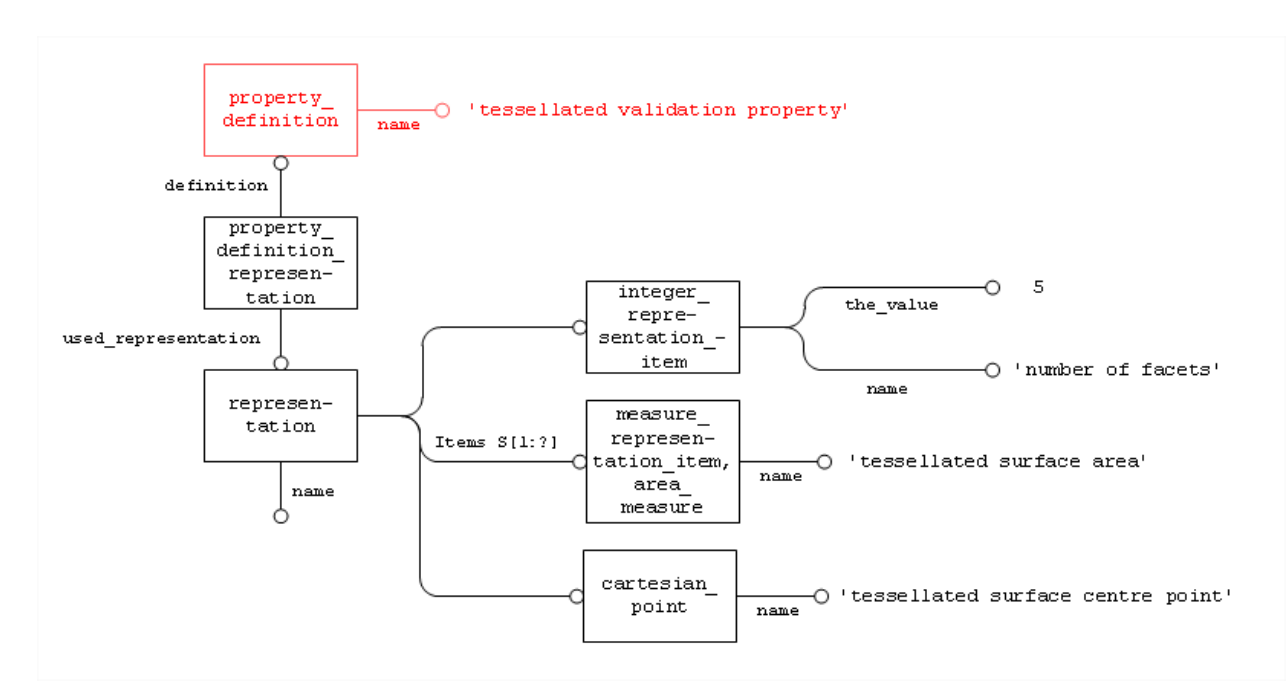

<span id="page-27-1"></span>*Figure 25: Combining number of facets, tessellated surface area and tessellated surface centre point*

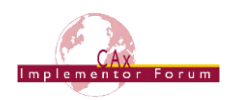

#### <span id="page-28-0"></span>*8.6 Evaluation of the Validation Properties*

The differences between the geometric validation properties and the tessellated validation properties are the following:

- The exact geometric validation properties require complex computation with nonnegligible computation errors.
- The tessellated validation properties require simple computation without any computation error. The errors are only numerical errors due to basic operations (addition, multiplication, division).
- The exact geometry is always managed in CAD systems by using double precision values.
- The tessellated geometry is sometimes managed in CAD systems by using simple precision values.

When the tessellated geometry is exported in STEP with the same number of decimals as the exact geometry, the accuracy of the computation of the validation properties is very high. The following thresholds can be used:

- Green result: less than 0.01%
- Yellow result: between 0.01% and 0.1%
- Red result: more than 0.1%

Depending on the number of decimals taken in the STEP file, the accuracy of the computation of the validation properties may be affected.

#### <span id="page-28-1"></span>*8.7 Assembly Validation Properties*

To ensure the exchange of assemblies with parts containing tessellated geometry, it is recommended to define assembly validation properties (see Recommended Practices for Geometric Validation Properties).

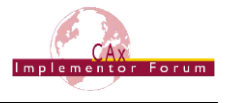

## *8.8 Summary of Imposed Attributes Values*

The following constraints on attribute values are imposed by this Recommended Practice:

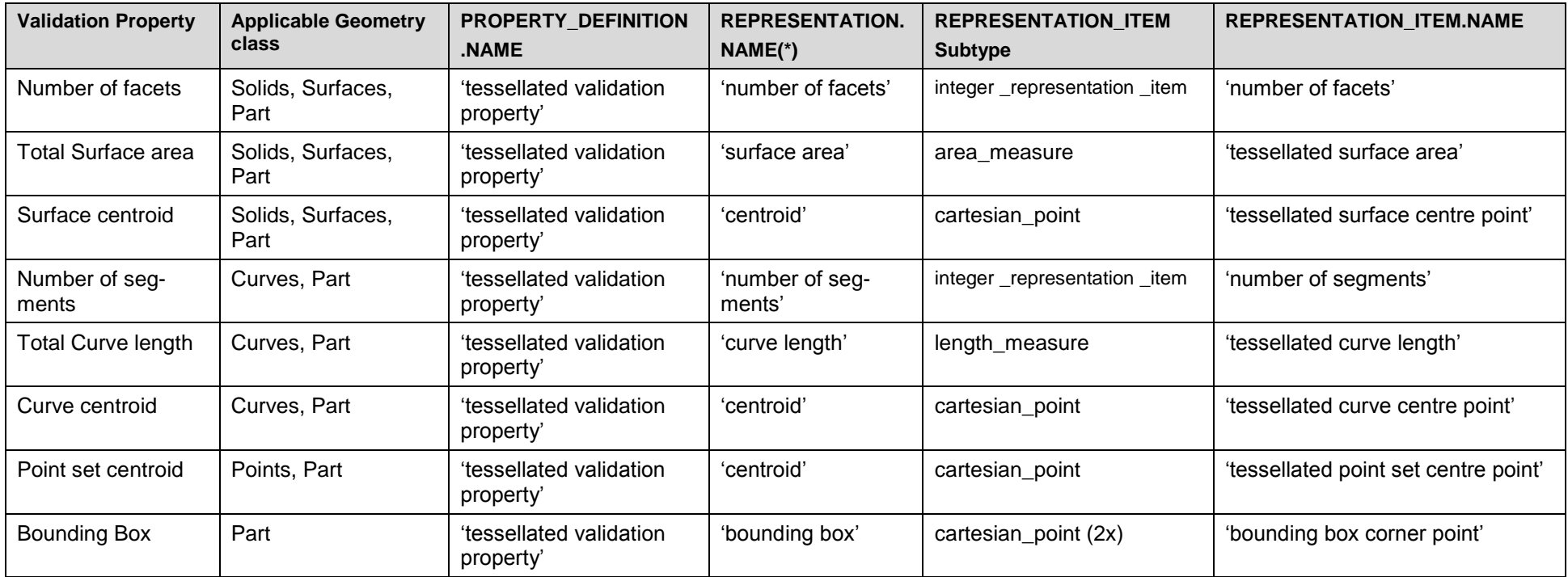

*Figure 26: Table of Imposed Attributes Values*

<span id="page-29-1"></span><span id="page-29-0"></span>(\*): If several validation properties of the same type for the same model element are combined into a single property as defined in section 8.5, the representation.name will be an empty string.

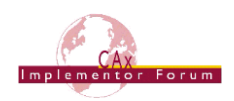

## <span id="page-30-0"></span>**Annex A Availability of implementation schemas**

## *AP242*

The capabilities described in this document are currently only supported by AP242. The AP242 longform EXPRESS schema for the first edition of AP242 can be retrieved from [http://www.cax-if.de/documents/ap242\\_is\\_mim\\_lf\\_v1.36.zip](http://www.cax-if.de/documents/ap242_is_mim_lf_v1.36.zip)